## **CERTIFICAZIONE DELLE COMPETENZE – CLASSI QUINTE**

-Accedere al registro nella sezione "SCRUTINI" -LE MIE PROPOSTE - Nel menù a tendina selezionare "COMPETENZE" (\*a causa di un bug si consiglia di farlo collegialmente con il coordinatore di classe che entrerà direttamente nello scrutinio delle competenze per avere la videata completa)

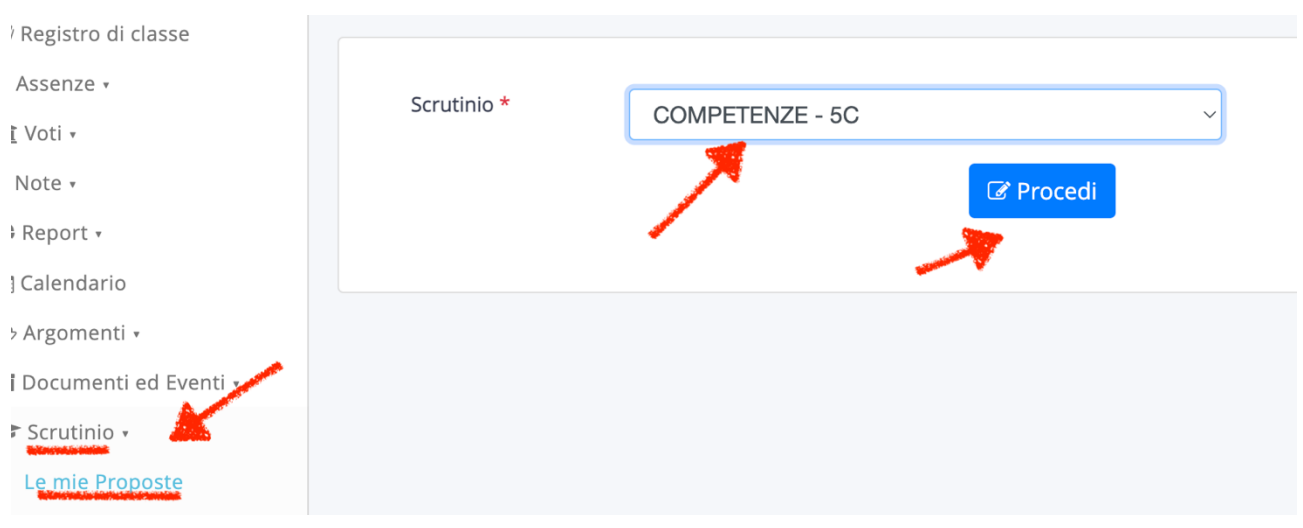

- Compilare il tabellone inserendo le valutazioni per le diverse competenze indicate.

Troverete le lettere A, B, C e D che hanno il seguente significato:

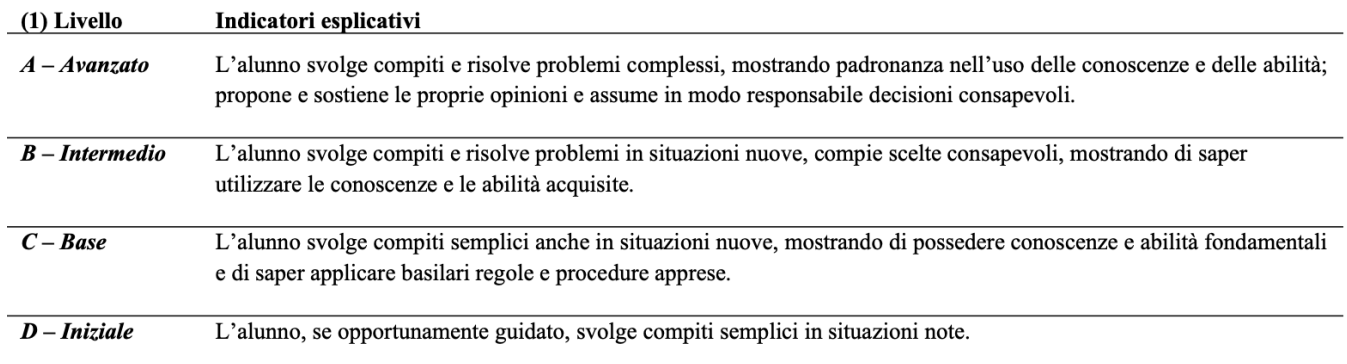

Anche qui salvare spesso.

Il coordinatore attraverso la voce "Giudizi massivi" , selezionando lo scrutinio "Competenze" e a fianco "Significative competenze" potrà inserire (come per i giudizi globali) eventuali competenze significative.

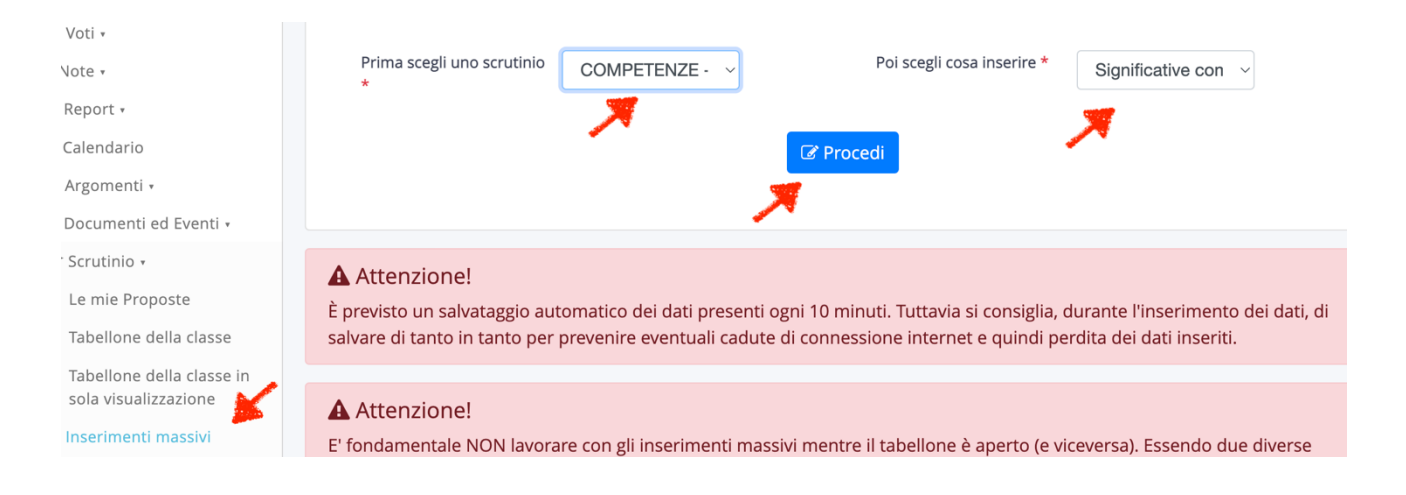

Il coordinatore potrà fare lo stesso lavoro anche sul tabellone della classe dello scrutinio competenze possibilmente il giorno dello scrutinio (o facendo in modo che in contemporanea non ci sia qualcuno che stia lavorando con le proposte) cliccando semplicemente sul nome dell'alunno.

## **GIORNO DELLO SCRUTINIO:**

Andare su SCRUTINIO, TABELLONE DELLA CLASSE, SELEZIONARE COMPETENZE 5 A/B/C verificare la correttezza dei dati inseriti e procedere con "DATI VERBALE "e poi"CHIUDI E BLOCCA SCRUTINIO".

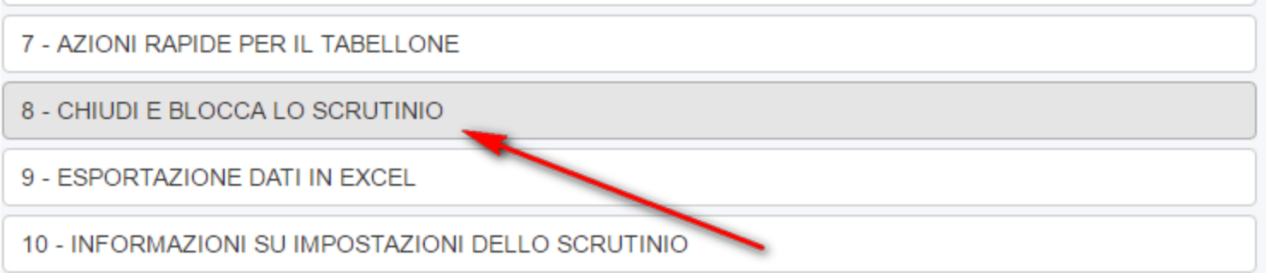